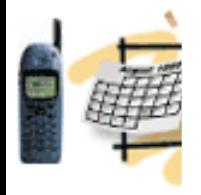

## **Finish Setting Up** • **Repetition: Liferay EXT Environment**

- 
- **Liferay-Tomcat bundle**
- **MySQL DB Install**
- **Customize setenv.bat**
- **Connect to DB**
- **Liferay EXT: Ant**
- **Subversion**
- **Tomcat Plugin**
- **Get Portal Source**
- **Customize Properties**

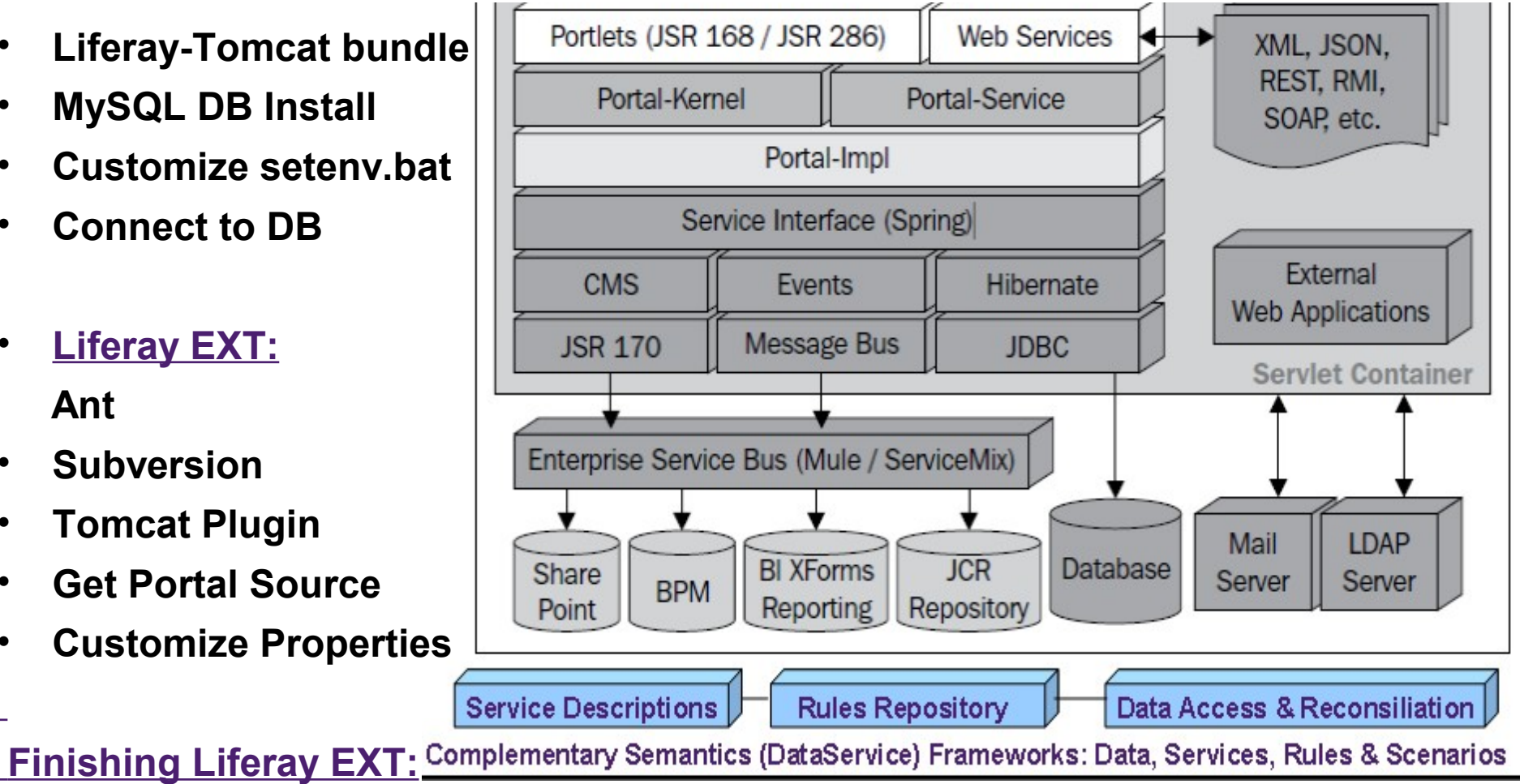

- **Customize EXT Properties and Build EXT**
- **Start customizing Liferay**

#### **dean@JavaSchool.com**

# Basic Components

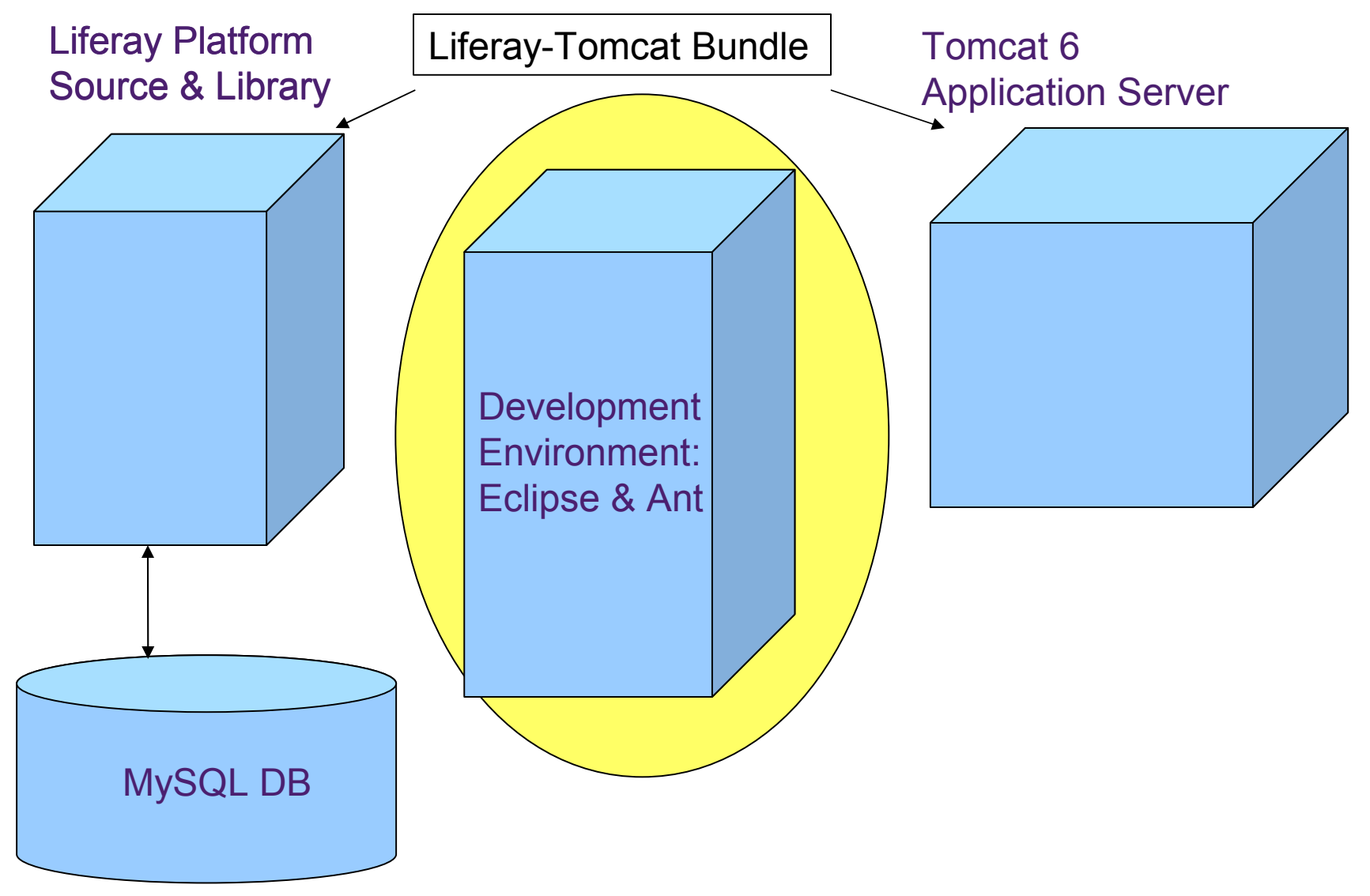

# Use SVN to Update the Source

鸡名用 本一〇 12 B G  $\cdot$  1 (2) Synchronize with Commit...  $\qquad \qquad \blacksquare$  $\Box$ <sup>|</sup> Package **E** Hierarch <sup>P</sup>G-Navigato 23 on build.jeff.propertie Update to HEAD ᇦ 佯 奋 写 ⊟ Update to Version Create Patch... 田 **B** ext app.server. Apply Patch... portal [portal/trunk] 中 and benchmarks **New** Branch/Tag... Go Into 由 -- 户 bin  $\chi$  Merge... Open in New Window 国· Chr classes Switch to another 日 ar definitions i≣iCopy 电会响 **i** Show History Paste 中心 nbproject 诣,∕ Show Tree Confli **X** Delete **中心** portal-client **B** Show Properties Move... 中**命** portal-impl ္ကြန္ Show Revision Gr Rename... 中 portal-kernel Add to Version C 中 an portal-service **Pay Import...** Add to syntignor 中 an portal-web <u>r ⁄</u>iExport… Set Property... Right-click on 国··后r sql Refresh 中 Support-glassfis Revert... the Java project Close Project 田 Gr support-maven Edit conflicts... Close Unrelated Projects 田 Support-tomcat Mark Resolved... 回dri tools Validate  $\Box$  Copy... 中-G tunnel-web Show in Remote Systems view Export... 中 otil-bridges Run As ිකිConfigure Branch 中編 util-java Debug As 国·新 util-taglib Profile As Cleanup  $\mathbb{F}_0$  .classpath 4245 Disconnect... Team  $\mathbb{Z}_0$  .project 210 4/. Compare With

**Team - Update to HEAD** 

**portal,** 

select

#### **dean@JavaSchool.com**

## **静下Check the PATH in System Variables**

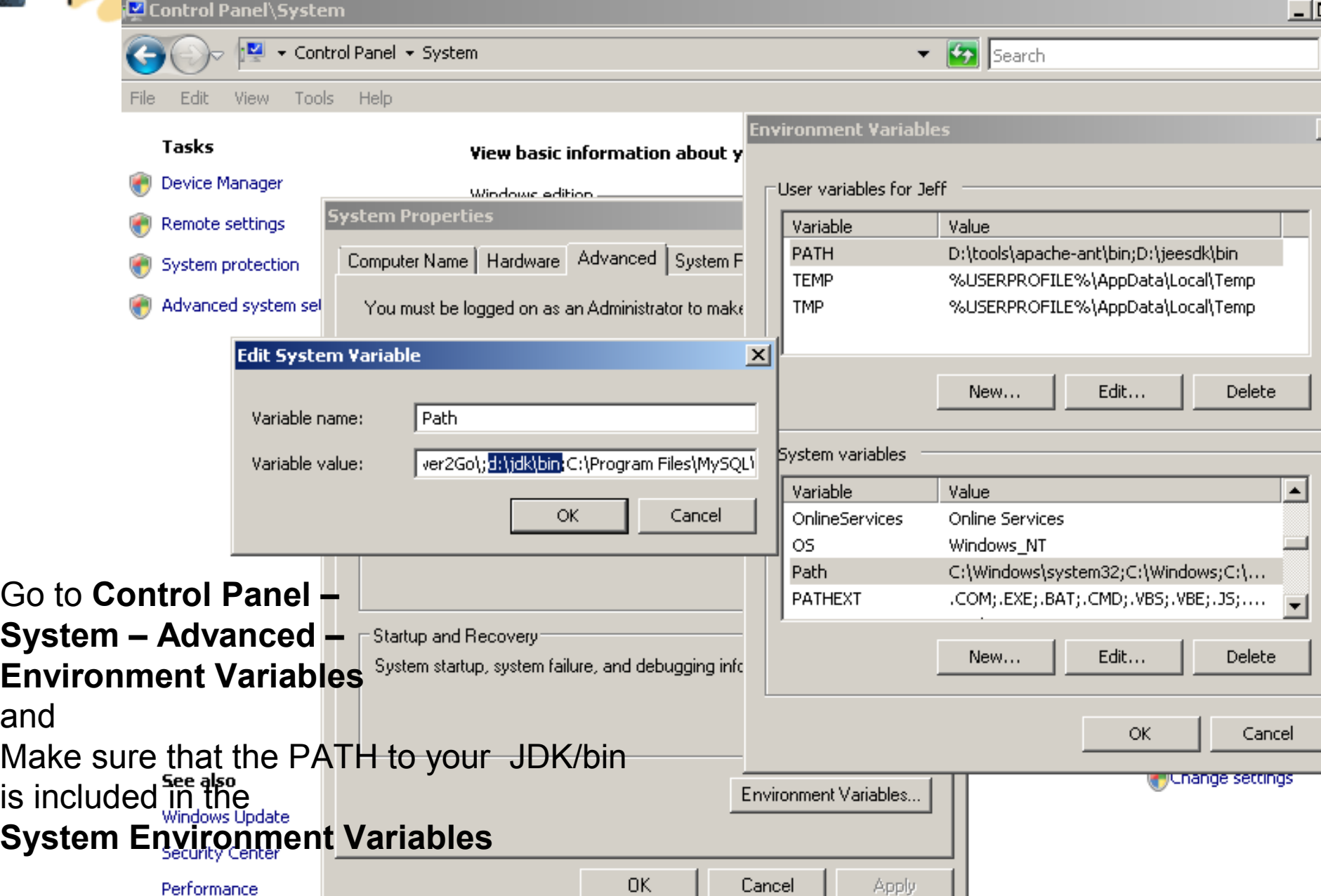

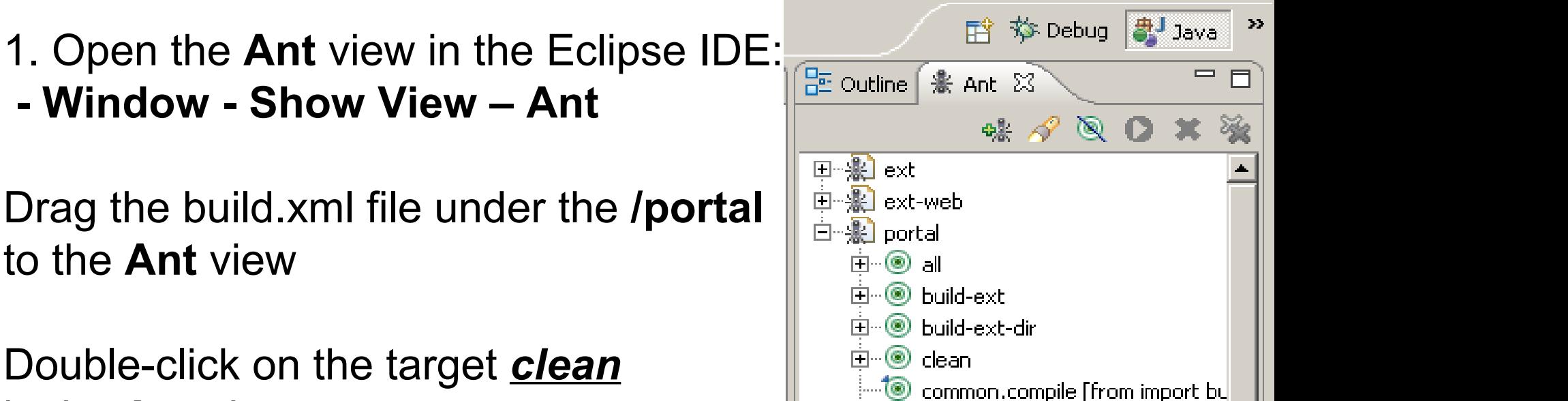

白…3 compile [default]

 $\bullet$  deploy-properties

□ <sup>●</sup> deploy

dist

dtddoc

 $\Box$  (0)

 $\Box \cdot (\circledast)$ 

**E**... © common.test [from import build-

 $\mathop\boxplus\cdots\textcircled{\tiny\textsf{M}}$  compile-test [from import build-d]

Format-javadoc [from import bui

Build the Java Project EXT

1. Open the **Ant** view in the Eclipse IDE: **- Window - Show View – Ant**

Double-click on the target *clean* in the **Ant** view.

to the **Ant** view

2. Double-click on the target *start*

3. Double-click on the target *build-ext*

 $|$ o $| \times |$ 

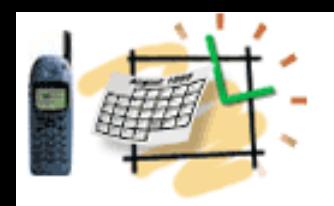

# Import EXT Source

- 1. Right-click on the **Navigator**  view and select **Import...**
- 2. Select an import source: **General - Existing Projects into Workspace**
- 3. The root directory: **c:/liferay/workspace/ext**
- 4. Select ext (c:/liferay/workspace/ext).
- 5. Click on the **Finish** button.

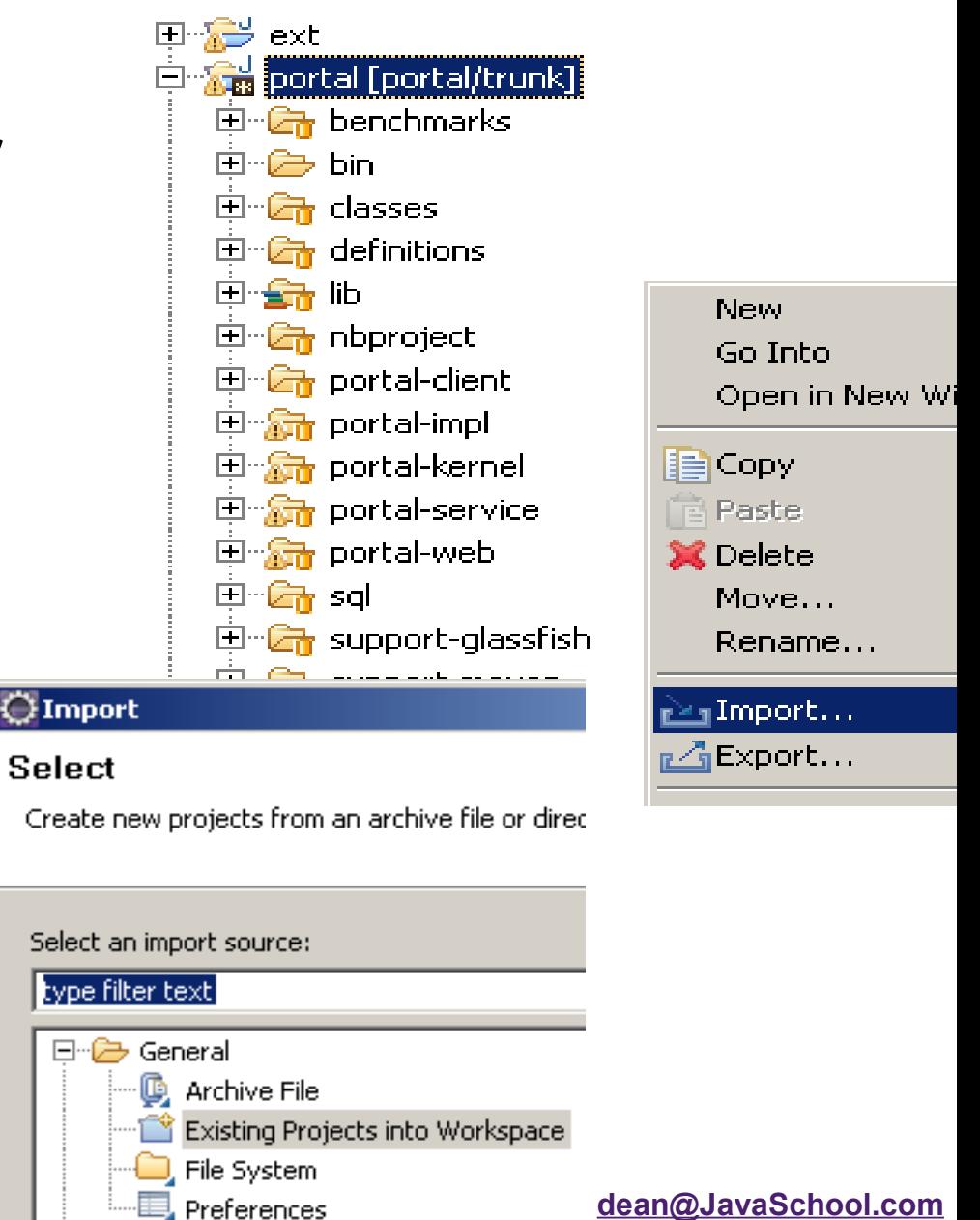

#### Set portal-ext.properties #### MySQL

jdbc.default.driverClassName=com.mysql.jdbc.Driver jdbc.default.url=jdbc:mysql://localhost/lportal? useUnicode=true&characterEncoding=UTF-8&useFastDateParsing=false

jdbc.default.username=root jdbc.default.password=train

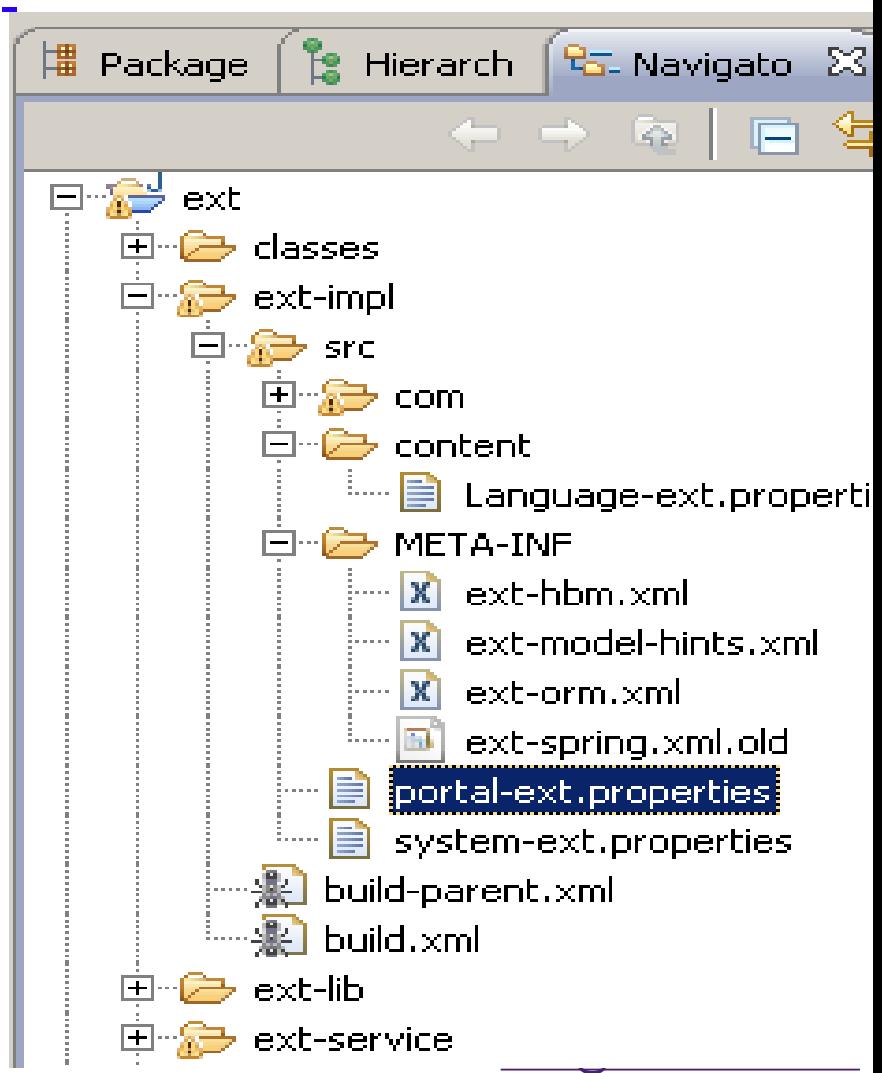

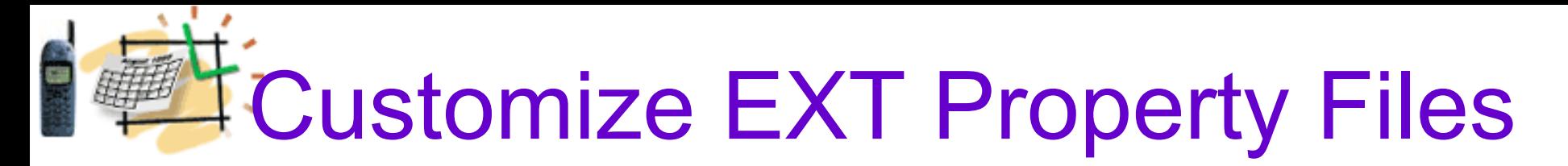

- 1. Copy the following files:
- **build.\${user.name}.properties**
- **app.server.\${user.name}.properties)**
- from the **/portal** project to the **/ext** project
- 2. In the /ext project, open the file:
- **build.\${user.name}.properties**
- At the bottom, add the line:

 **lp.ext.dir=c:/liferay/workspace/ext**

#### **dean@JavaSchool.com**

Clean and Deploy EXT project

- 1. Open the **Ant** view in the Eclipse IDE: **- Window - Show View – Ant**
- Drag the build.xml file under the **/ext** to the **Ant** view
- 2. Double-click on the target *clean* in the **Ant** view.
- 3. Double-click on the target *deploy*

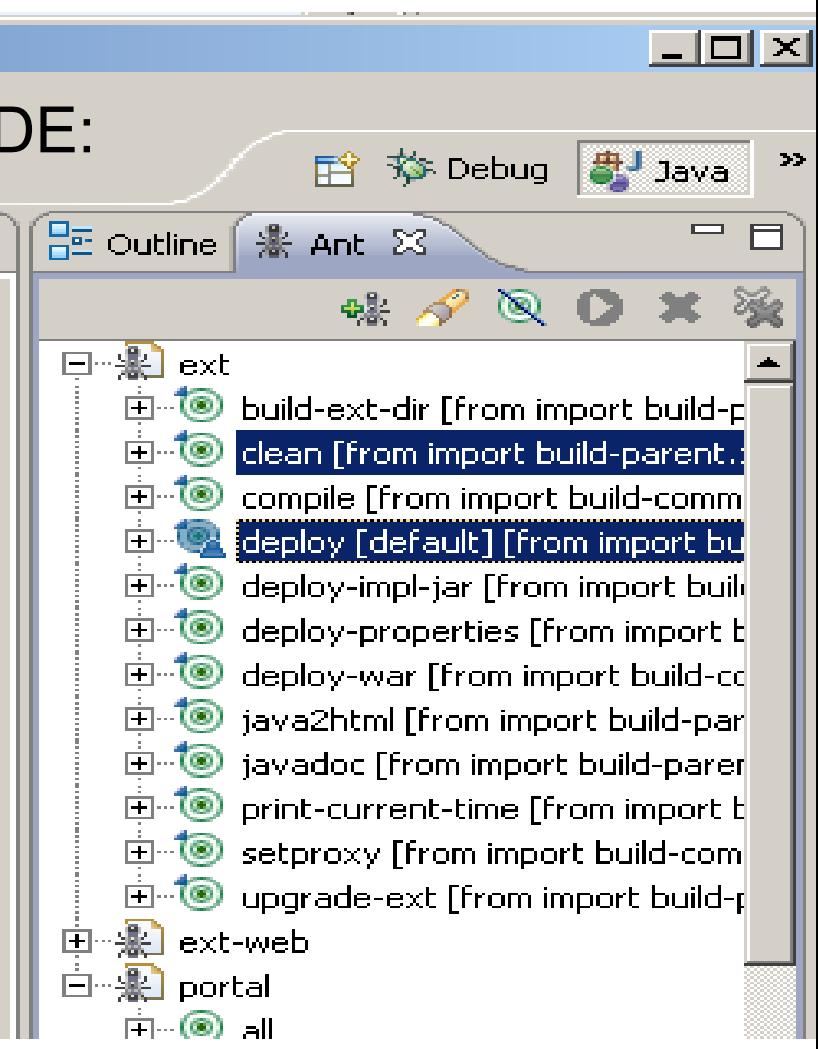

## Fast Deploy of Web Changes in the EXT project

For changes in the *ext/ext-web* For example, jsp, css, or images There is the **deploy-fast** method

1. Open the **Ant** view in the Eclipse IDE: **- Window - Show View – Ant**

Drag the build.xml file under the **/ext/ext-web** to the **Ant** view

2. Double-click on the *deploy-fast*

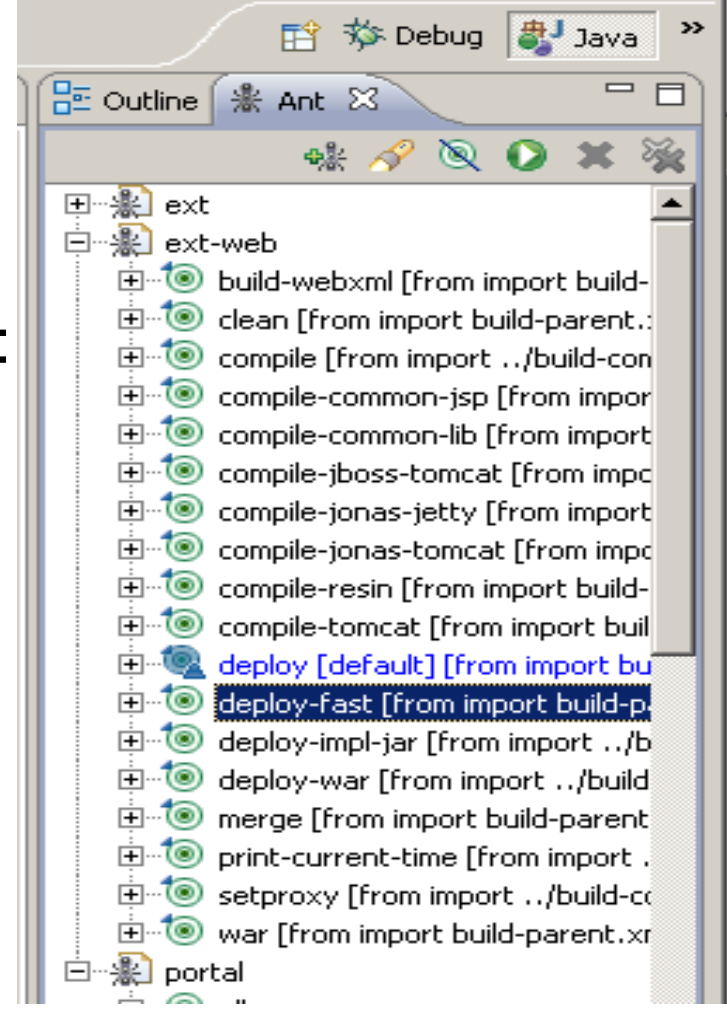

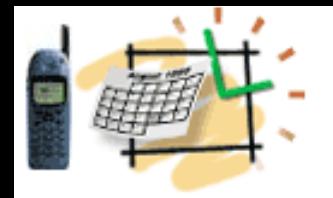

# EXT Environment

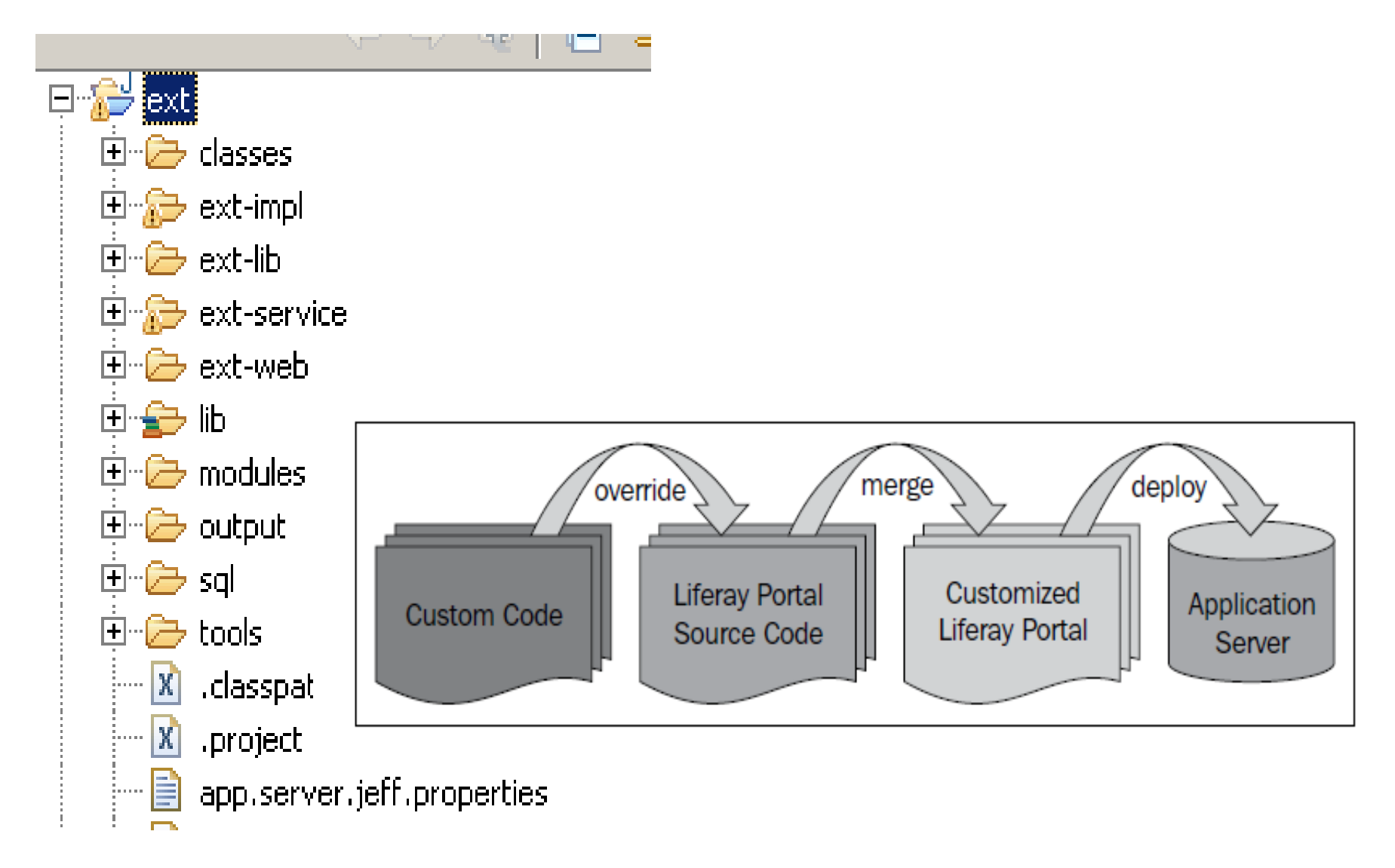

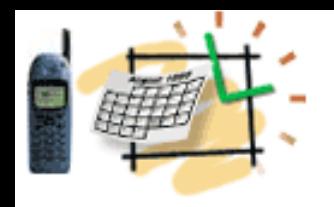

# EXT Environment

#### **What is EXT?**

Ext is a wrapper for Liferay portal core source directories (that is, ext-impl/, ext-service/, and ext-web/).

EXT allows the users to develop on top of Liferay source

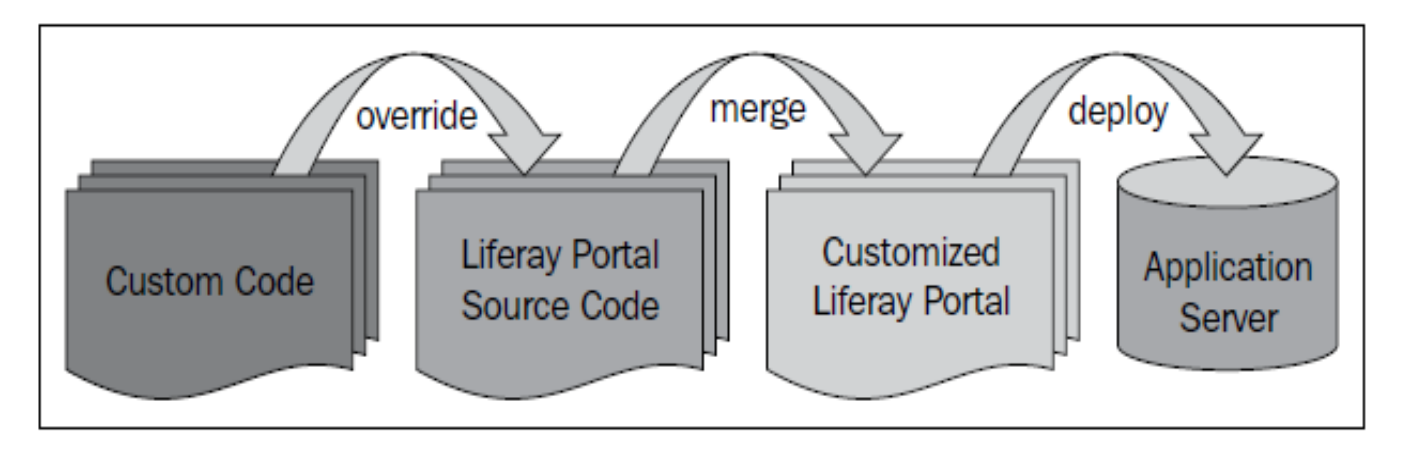

Check the Deployment and Start Liferay! Portal API Library Jars are deployed in the Tomcat6/lib/ext

**Java - Eclipse SDK** Edit Navigate Search Project Tomcat Run Window Help File : f) Ha KUKSE KS : 10 · Q. ·  $\mathbb{R}^n \times \mathbb{R}^n \times \mathbb{R}^n \times \mathbb{R}^n$ ay Java 畔 | 図 图 や () · Y Start Liferay! **SUN Reposit**  $\Box$ # Package Expl | | Hierarchy | B Navigator  $\boxtimes$ 品 Outline | ※ Ant 23  $\rightarrow \rightarrow$ ▧ 自 & ext-web  $\Leftrightarrow$   $\Leftrightarrow$   $\lhd$   $\lbrack$   $\lbrack$   $\lbr$ E ... To build-webxml [from import build-parent.xml] **CRICATALINA HOME E** ... <sup>1</sup> clean [from import build-parent, xml] 国·广bin . Compile [from import ../build-common.xml [from import build-parent.xml]] <sup>白</sup>一〇一 conf . @ compile-common-jsp [from import build-parent.xml] Œ 由·2 lib compile-common-lib [from import build-parent.xml] ∘©⇒ logs compile-jboss-tomcat [from import build-parent.xml] Œ 国 *b* temp compile-jonas-jetty [from import build-parent.xml] [ ... œ 白<sup>1</sup> webapps Ė **E <del>C</del>** ROOT Liferay + EXT . Compile-resin [from import build-parent.xml] Ð 国·广 dtd compile-tomcat [from import build-parent.xml] ⊞ **D** errors deploy [default] [from import build-parent.xml] 国·彦 html deploy-fast [from import build-parent.xml] Ð □ <del>○</del> layouttpl [[deploy-impl-jar [from import . ./build-common.xml [from import build-parent.xml] @] 日 D META-INF deploy-war [from import ../build-common.xml [from import build-parent.xml]] Ò <sup>由</sup>一〇 wap merge [from import build-parent.xml] 由 D WEB-INF print-current-time [from import . ./build-common.xml [from import build-parent.xr ⊞  $\mathbf{a}$  index, isp [[interview]. setproxy [from import ../build-common.xml [from import build-parent.xml]]  $\geq$  tunnel-web war [from import build-parent.xml] ැම) work

**dean@JavaSchool.com**

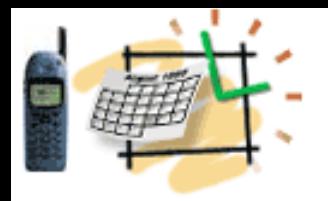

### Play with Portal and Portlets Recollect JSR 286 (Java Specification Request)

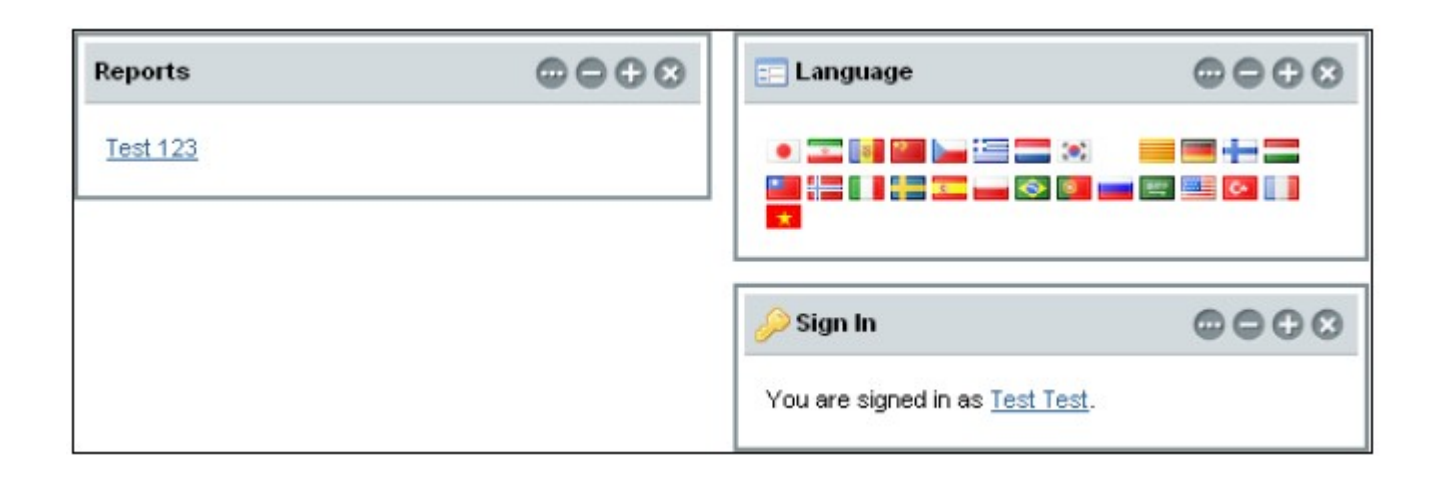

A Portlet is an application that presents a fragment of a portal page

A Portlet Container assembles the portlets into a portal page

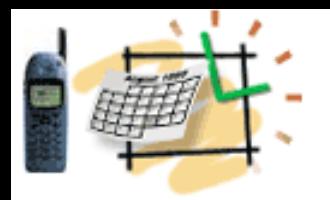

# **Customize Liferay**

Create the folder: /ext/ext-web/docroot/html/portlet/login Copy one file:

/portal/portal-web/docroot/html/portlet/login/login.jsp

To

#### /ext/ext-web/docroot/html/portlet/login/login.jsp

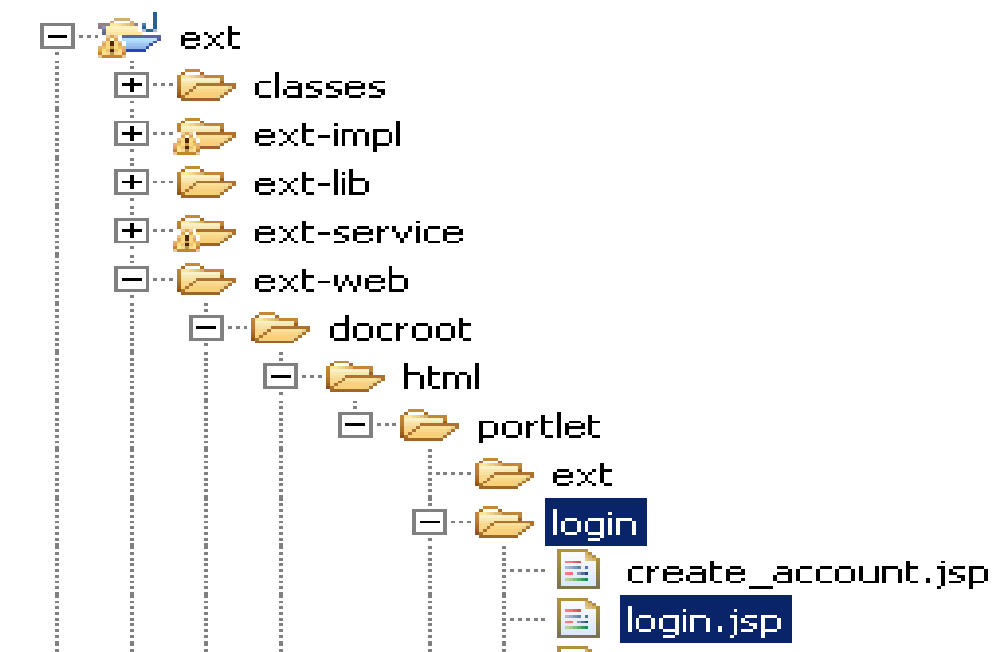

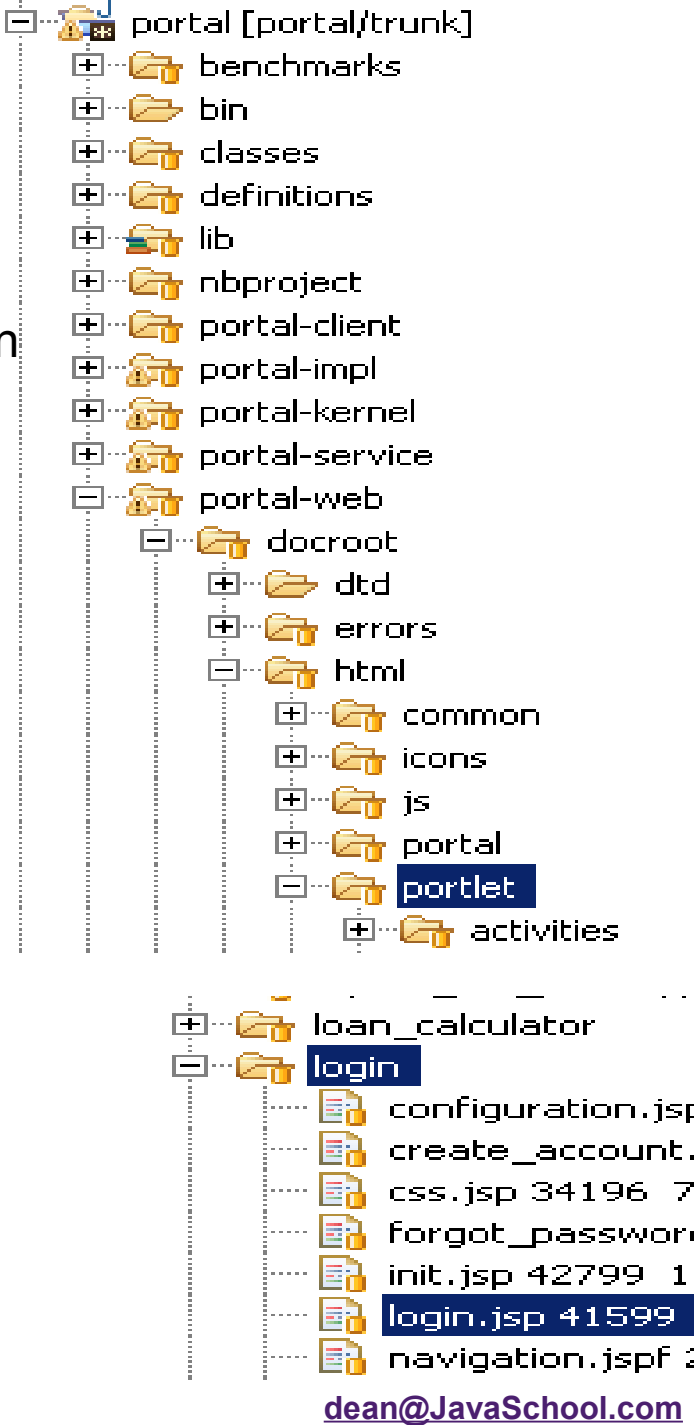

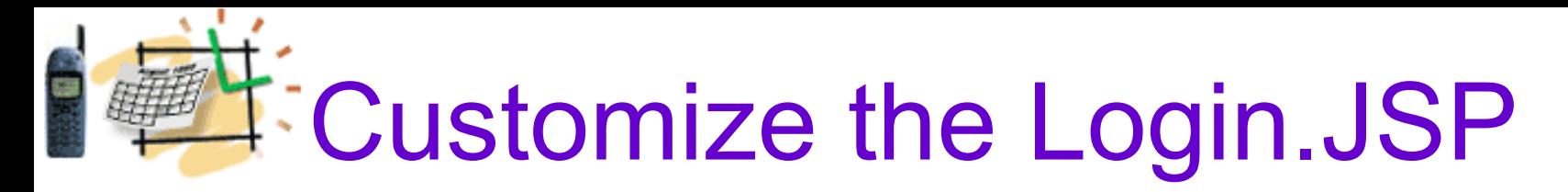

Double click and Open in Eclipse the file:

/ext/ext-web/docroot/portlet/login/login.jsp

Look at the Login screen, we'd like to change the login label to

"Enter your login information"

Find this line in the login.jsp source in Eclipse:

**<aui:input label="<%= loginLabel %>" name=***"login"* **type=***"text"* **value="<%= login %>" />**

**Replace this line with:**

**<aui:input label="***enter-your-login-information***" name=***"login"* **type=***"text"* **value="<%= login %>" />**

**dean@JavaSchool.com Deploy-Fast, Start Liferay and check your updated Login screen: we are almost there :-)**

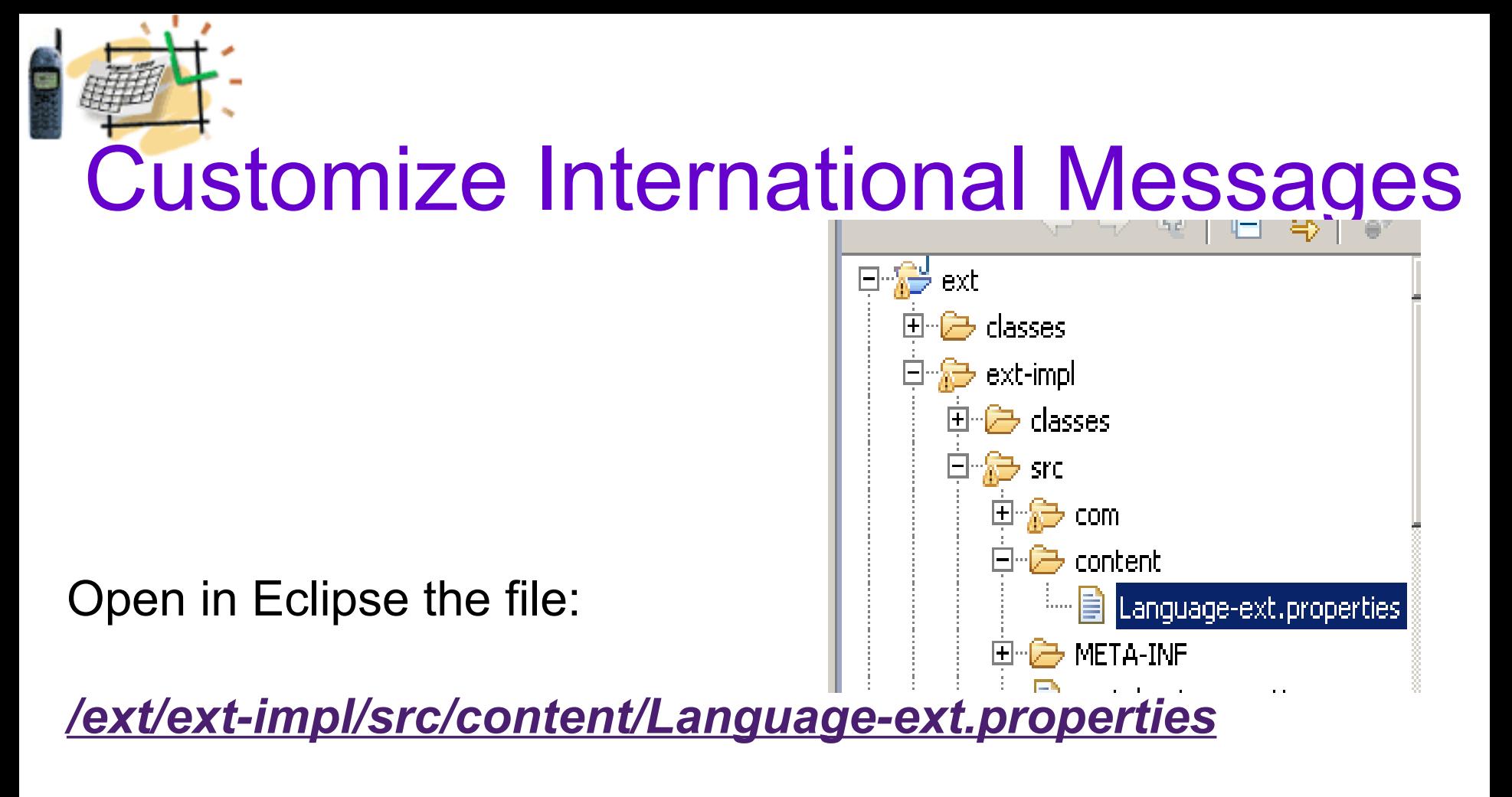

Add to the file this line:

enter-your-login-information=Enter your login information

**dean@JavaSchool.com Deploy-Fast, Start Liferay and check your updated Login** 

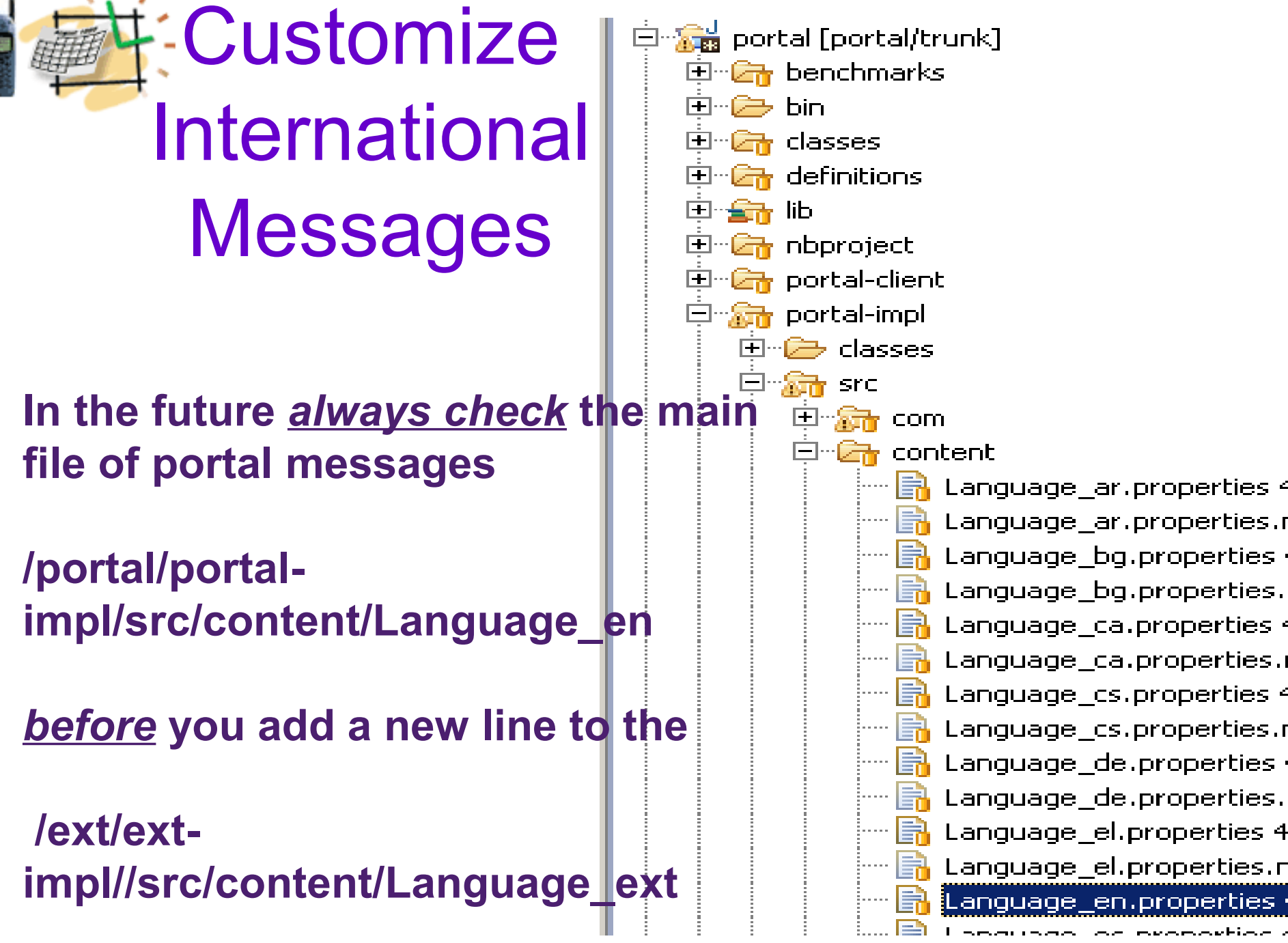

**dean@JavaSchool.com**

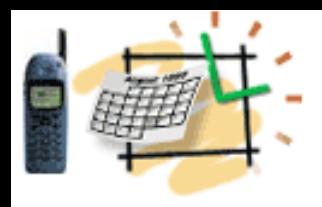

### **Liferay Ext Setup Summary**

- **What did we do first?**
- **Next?**
- **Next?**

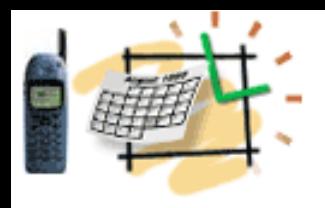

## **Liferay Setup Summary**

- **What we did first?**
	- **Liferay-Tomcat bundle install**
- **Next?**
- **- MySQL and Tools**
- **Next?**
	- **EXT Environment**